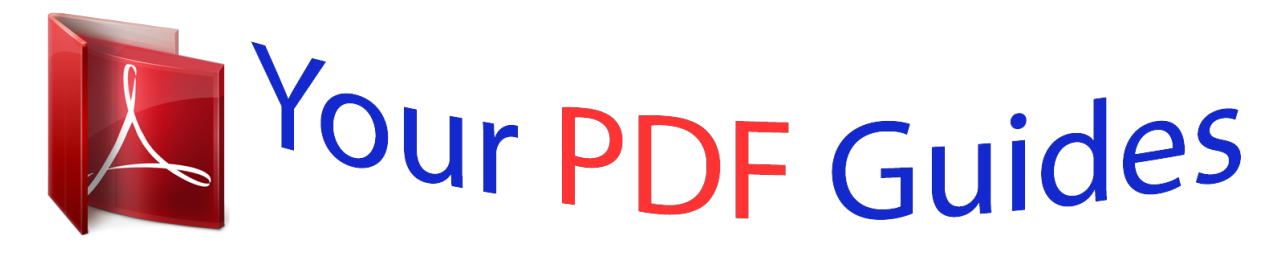

You can read the recommendations in the user guide, the technical guide or the installation guide for NETGEAR GS110TP. You'll find the answers to all your questions on the NETGEAR GS110TP in the user manual (information, specifications, safety advice, size, accessories, etc.). Detailed instructions for use are in the User's Guide.

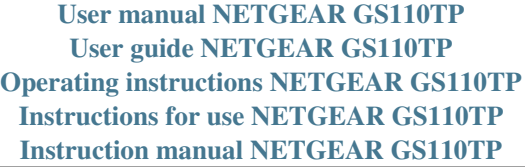

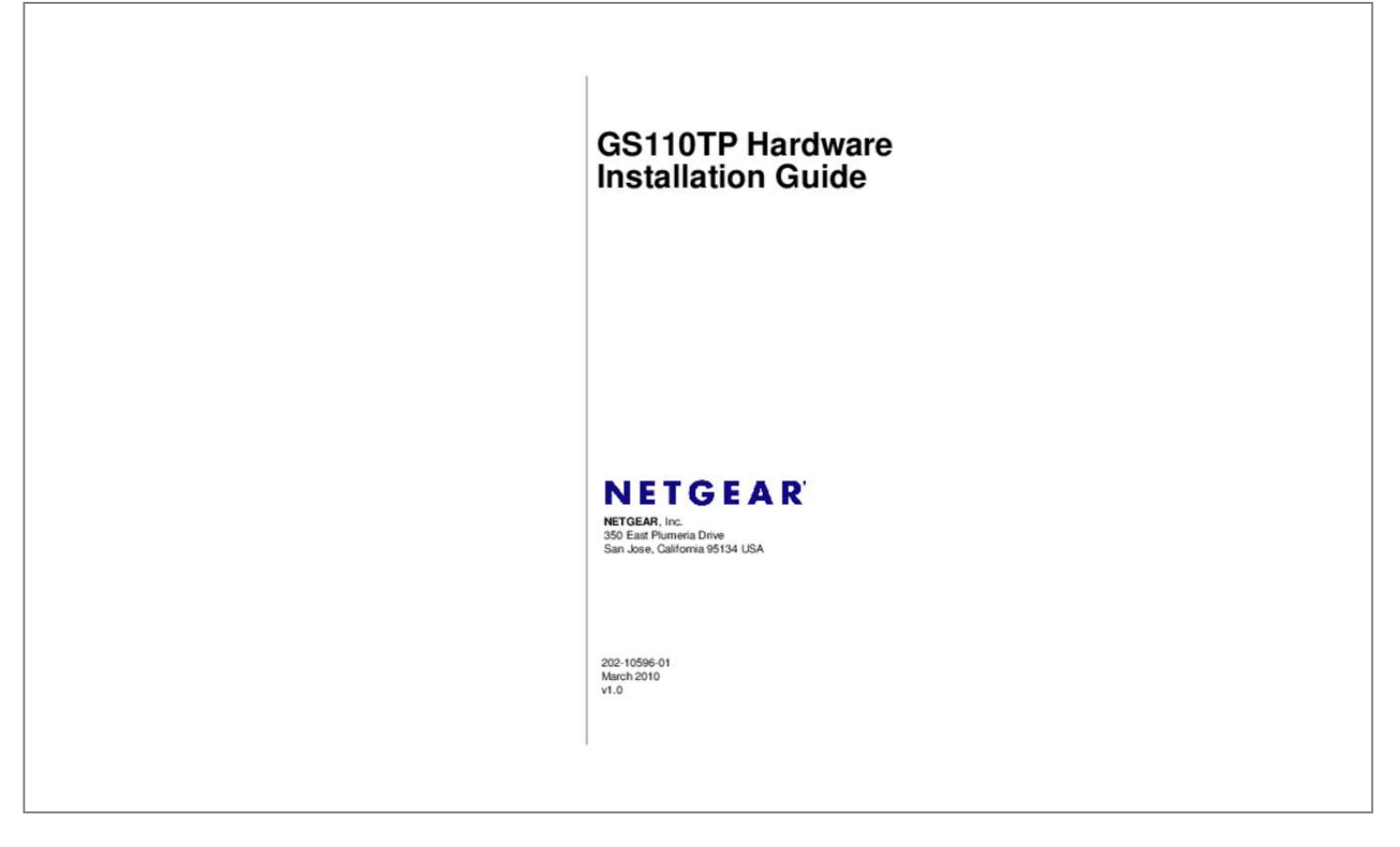

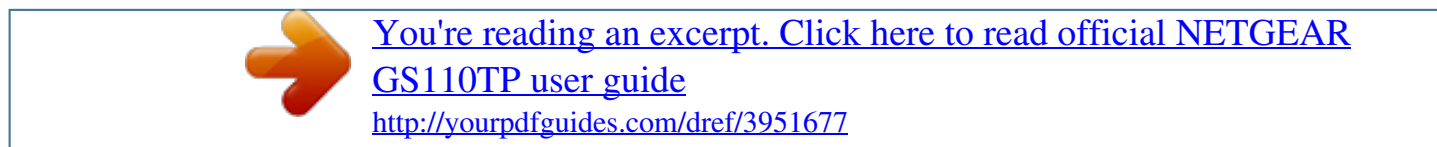

## *Manual abstract:*

*microsoft , Windows , and Windows NT are registered trademarks of Microsoft Corporation. Other brand and product names are registered trademarks or trademarks of their respective holders. Portions of this document are copyright Intoto, Inc. Statement of Conditions In the interest of improving internal design, operational function, and/or reliability, NETGEAR reserves the right to make changes to the products described in this document without notice. NETGEAR does not assume any liability that may occur due to the use or application of the product(s) or circuit layout(s) described herein. Certificate of the Manufacturer/Importer It is hereby certified that the GS110TP Smart PoE Switch has been suppressed in accordance with the conditions set out in the BMPT-AmtsblVfg 243/1991 and Vfg 46/1992. The operation of some equipment (for example, test transmitters) in accordance with the regulations may, however, be subject to certain restrictions. Please refer to the notes in the operating instructions. The Federal Office for Telecommunications Approvals has been notified of the placing of this equipment on the market and has been granted the right to test the series for compliance with the regulations. 4-4 Step 6: Managing the Switch using a Web Browser or the PC Utility .*

0, March 2010 Contents About This Manual The NETGEAR® ProSafeTM GS110TP Hardware Installation Guide describes how to install and power on the *GS110TP Smart PoE Switch. @@@@@@@@Tip: This format is used to highlight a procedure that will save time or resources. Warning: Ignoring this type of note may result in a malfunction or damage to the equipment. Failure to take heed of this notice may result in personal injury or death. ⢠Scope.*

*This manual is written for the GS110TP Smart PoE Switch according to these specifications: Product Version Manual Publication Date GS110TP Smart PoE Switch March 2010 Note: Product updates are available on the NETGEAR, Inc. How to Print this Manual To print this manual, use the Complete PDF Manual link at the top left of any page.* Â *DD* â *DD* Click the Complete PDF Manual link at the top left of any page in the manual. The PDF version of the *complete manual opens in a browser window. Click the print icon in the upper left of the window.*

*Tip: If your printer supports printing two pages on a single sheet of paper, you can save paper and printer ink by selecting this feature. 0, March 2010 About This Manual Chapter 1 Introduction Congratulations on the purchase of your NETGEAR GS110TP Smart PoE Switch. The GS110TP Smart PoE Switch is a supplement to the Gigabit Advanced Smart Switch family. Available as a desktop or wall-mountable switch, the GS110TP Smart PoE Switch is not intended to be rackmountable. The GS110TP is a PoE-supportable, low-port switch with two fiber uplinks included. This chapter serves as an introduction to the GS110TP Smart PoE Switch and provides the following information: â* $\Box \hat{e}$  *â* $\Box \hat{e}$  *â* $\Box \hat{e}$  *â* $\Box \hat{e}$  *are Features Package Contents Overview This Installation Guide is for the NETGEAR GS110TP Smart PoE Switch. This product offers support for eight 10/100/1000 Mbps autosensing and two 1000M SFP Gigabit Ethernet switching ports. Using Gigabit ports, high-speed connections can be made to a server or network backbone. For example: ⢠⢠Linking to high-speed servers Providing 10/100/1000 Mbps copper connectivity The GS110TP Smart PoE Switch also provides the benefit of administrative management with a complete package of features for the observation, configuration, and control of the network. With a Web-based Graphical User Interface (GUI), the*

*switchâs many capabilities can be viewed and used in a simple and intuitive manner.*

*The switchâs management features include configuration for port and switch information, VLAN for traffic control, port trunking for increased bandwidth, and Class of Service (CoS) for traffic prioritization. These features provide better understanding and control of the network. Initial discovery of the switch on the network requires the Netgear Smart Control Center program, a utility that runs on a PC. It is IEEE-compliant and offers low latency for high-speed networking. All ports can automatically negotiate to the highest speed. This capability makes the switch ideal for environments that have a mix of Ethernet, Fast Ethernet, or Gigabit Ethernet devices. in addition , all RJ-45 ports operate in half-duplex or full-duplex mode. The maximum segment length is 328 feet (100 meters) over Category 5 Unshielded Twisted-Pair (UTP) cable. Features The following list identifies the key features of the GS110TP Smart PoE Switch: ⢠⢠⢠⢠Eight RJ-45 10/100/1000 Mbps autosensing Gigabit Ethernet switching ports. 3af (DTE power via MDI) Autosensing and auto-negotiating capabilities for all ports.*

*auto Uplink⢠on all ports to make the right connection. Automatic address learning function to build the packet-forwarding information table. 3af PSE features: â* $\Box \phi$  *a* $\Box \phi$  *Ports 1 through 8 support IEEE 802. Green Features The GS110TP Smart PoE Switch supports the following power-saving features: â* $\Box \phi$ *⢠The power consumption automatically adjusts based on the RJ-45 cable length. Each port is configured to power down automatically when the port link is down.*

*introduction v1. 0, March 2010 1-3 GS110TP Hardware Installation Guide Package Contents Figure 1-1 shows the package contents of the NETGEAR GS110TP Smart PoE Switch. @@@@@@@@@@@@@@There are two LEDs for each RJ-45 port. Each SFP port has its own indication LED. table 2-1. @@@@@@Â PoE power demand exceeds power available. @@ table 2-2. @@@@@@@@@@@@@@ physical Description v1.*

*@@@@@@@@Configures the RJ-45 port to enable communications with the attached device, without requiring user intervention. In this way, the Auto Uplink technology compensates for setting uplink connections, while eliminating concern about whether to use crossover or straightthrough cables when attaching devices. ¢ Reset Button The Smart Switch has a Reset button on the front panel to allow you to manually reboot the switch. This action is equivalent to powering the unit off and back on. The last saved configuration is loaded into the switch as it resets. To operate the Reset button, insert a device such as a paper clip into the opening to press the recessed button. The front-panel LEDs should extinguish and light again as the switch performs its Power On Self Test (POST).*

*Factory Defaults Button The Smart Switch has a Factory Defaults button on the front panel so that you can remove the current configuration and return the device to its factory settings. When you enable the Factory Defaults button, all settings including the password, VLAN settings, and port configurations are removed. To operate the Factory Defaults button, insert a device such as a paper clip into the opening to press the recessed button for two seconds.*

> [You're reading an excerpt. Click here to read official NETGEAR](http://yourpdfguides.com/dref/3951677) [GS110TP user guide](http://yourpdfguides.com/dref/3951677) <http://yourpdfguides.com/dref/3951677>

 *It can be used as a stand-alone device or with 10 Mbps, 100 Mbps, and 1000 Mbps hubs and switches. Desktop Switching The GS110TP Smart PoE Switch can be used as a desktop switch to build a small network that enables users to have 1000 Mbps access to a file server. With full-duplex enabled, the switch port connected to the server or PC can provide 2000 Mbps throughput. 0, March 2010 Applications Chapter 4 Installation This chapter describes the installation procedures for your NETGEAR GS110TP Smart PoE Switch. Switch installation involves the following steps: Step 1: Preparing the Site Step 2: Installing the Switch Step 3: Checking the Installation Step 4: Connecting Devices to the Switch Step 5: Applying AC Power Step 6: Managing the Switch* using a Web Browser or the PC Utility Step 1: Preparing the Site Before you install the switch, ensure the operating environment meets the site requirements *in the following table. You also need the mounting screws supplied with your switch. Locate the switch in a position that allows access to the front panel RJ-45 ports, view the front panel LEDs, and access the power connector.*

*Power specifications for the switch are shown N and Trunking features and also improves the efficiency of the switch, which results in the improvement of its overall performance as well as the performance of the network. After powering up the switch for the first time, the Smart Switch can be configured using a Web browser or a program called Smart Control Center Utility. For more information about managing the switch, see the Gigabit Advanced Smart Switch Series Software Administration Manual on the Smart Switch Resource CD. 4-4 v1. 0, March 2010 Installation GS110TP Hardware Installation Guide Note: When the device powers up, there is a default IP address already configured on the device.*

*The default IP address is 192. 0, March 2010 Installation Appendix A Troubleshooting This chapter provides information about troubleshooting the NETGEAR Smart Switch. Topics include the following: ⢠⢠Troubleshooting Chart Additional Troubleshooting Suggestions Troubleshooting Chart The following table lists symptoms, causes, and solutions of possible problems. Solution Check the power cord connections, the ON/OFF switch, and the connected device. Ensure all cables used are correct and comply with Ethernet specifications.*

*Check the crimp on the connectors and make sure that the plug is properly inserted and locked into the port at both the switch and the connecting device. Ensure all cables used are correct and comply with Ethernet specifications. Check for a defective PC adapter card, cable, or port by testing them in an alternate environment where all products are functioning. File transfer is slow or Half-duplex or full-duplex Make sure the attached device is set to autoperformance degradation setting on the switch and negotiate. is a problem. The connected device are not the same. Ensure all connectors are securely positioned in the required ports. equipment may have been accidentally disconnected. Break the loop by ensuring that there is only one path from any networked device to any other networked device. A segment or device is One or more devices are not recognized as part of not properly connected, the network.*

*Additional Troubleshooting Suggestions If the suggestions in Troubleshooting Chart do not resolve the problem, refer to the troubleshooting suggestions in this section. Network Adapter Cards Ensure the network adapter cards installed in the PCs are in working condition and the software driver has been installed. Configuration If problems occur after altering the network configuration, restore the original connections and determine the problem by implementing the new changes, one step at a time.* @@@@@If the problem continues, contact NETGEAR technical support. in North America, call *1-888-NETGEAR. @@ a-2 v1. 0, March 2010 Troubleshooting GS110TP Hardware Installation Guide Auto-Negotiation The RJ-45 ports negotiate the correct duplex mode and speed if the device at the other end of the link supports auto negotiation. If the device does not support auto negotiation, the switch only determines the speed correctly and the duplex mode defaults to half-duplex. The gigabit port on the Gigabit module negotiates speed, duplex mode, and flow control, provided that the attached device supports auto-negotiation. 0, March 2010 B-1 GS110TP Hardware Installation Guide Interface Eight RJ-45* connectors for 10BASE-T, 100BASE-TX, and 1000BASE-T (Auto Uplinkâ $\Box$ ¢ on all ports) Two SFP slots for SFP modules LEDs Per RJ-45 port: *Speed/Link/Activity Per SFP port: SFP indicator Performance Specifications Forwarding modes: Store-and-forward Bandwidth: 20 Gbps Address database*

*size: 4K media access control (MAC) addresses per system Mean Time Between Failure (MTBF): 157,004 hours Power Supply 48V/1. 0, March 2010 Technical Specifications Index Numerics 1U 1-3 8-pin 2-3 F Factory Default Button 2-4 Factory Defaults 2-1 Flat Surface 4-2 Full-duplex 1-2*

*A Applying AC Power 4-4 Auto Uplink 2-4 Auto-negotiating 1-2 Autosensing 1-2, 2-3 G Gigabit Ports 1-1 H B Backpressure 1-2 High-speed Servers 1-1 I C Category 5 Unshielded Twisted-Pair 1-2 Checking the Installation 4-3 Class of Service 1-1 Connecting Devices to the Switch 4-3 Copper 1-1 Crossover 2-4 IEEE 802.* 

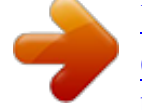

[You're reading an excerpt. Click here to read official NETGEAR](http://yourpdfguides.com/dref/3951677) [GS110TP user guide](http://yourpdfguides.com/dref/3951677)

<http://yourpdfguides.com/dref/3951677>